## Email to TEMPLATE Procedure

**Email an attached CSV FILE to a merge with a TEMPLATE message for immediate sending.**

The File must be a .CSV and must include one column with mobile numbers headed: Mobile

The TEMPLATE message must exist in the SMS account.

The TEMPLATE message can include 'merge fields' populated from the file – for example, the message might start with "Hi, {first name},"

All matching data in the file will be Imported into the Contacts List.

Non-matching columns will simply be ignored.

The Subscription status of existing contacts will not be altered.

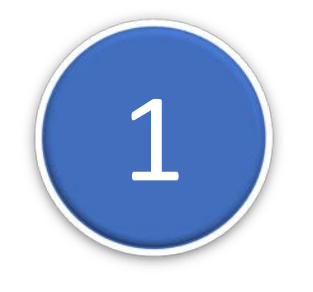

**Create the TEMPLATE Message in your SMS Account** 

- 1 Go to MESSAGES
- 2 Click MY TEMPLATES
- 3 Click CREATE NEW TEMPLATE

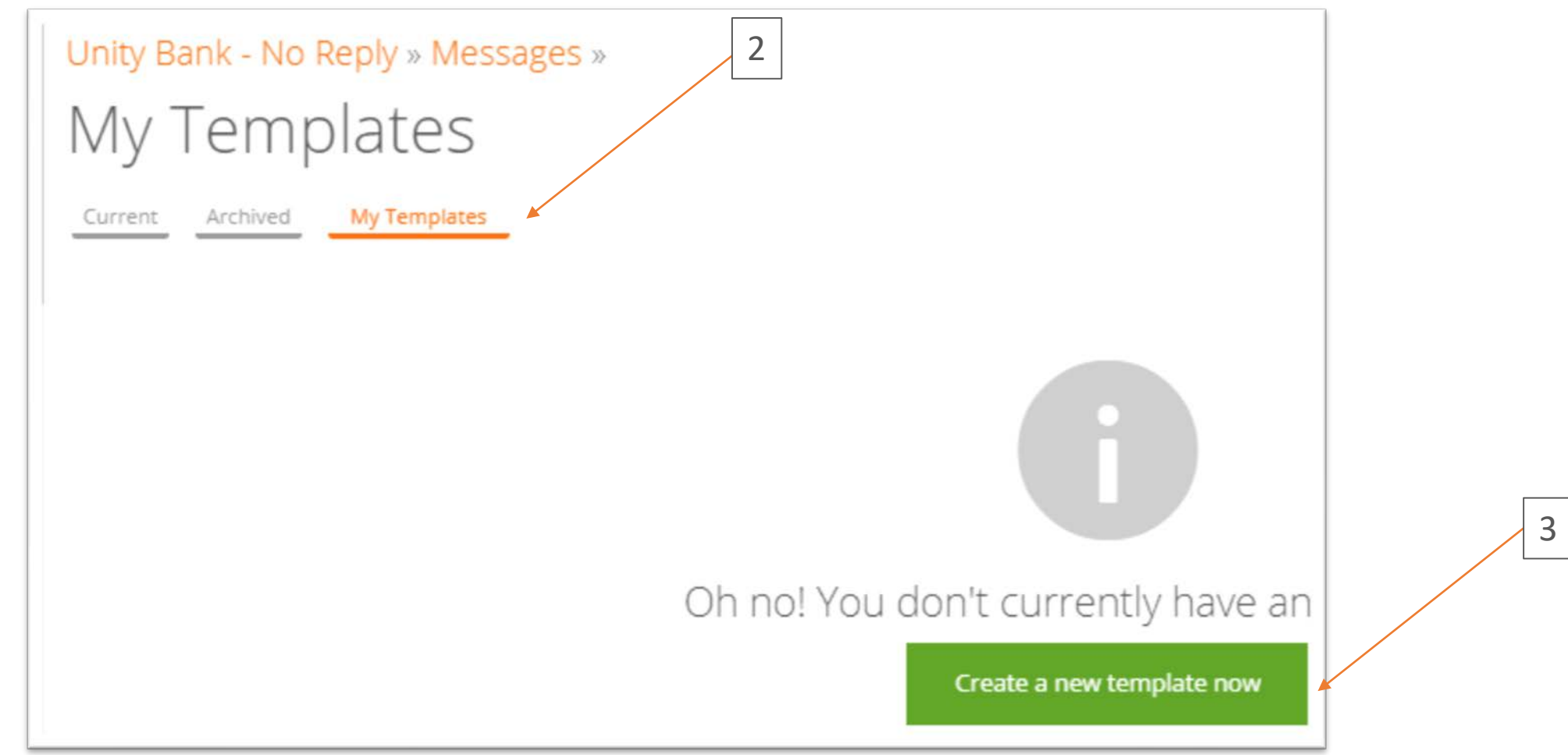

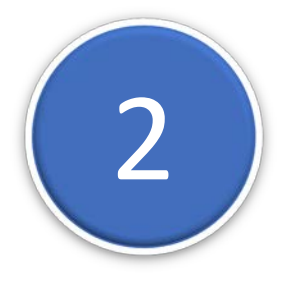

**2 Compose the TEMPLATE**<br>Give the Template a NAN Give the Template a NAME

Write the text. Include 'Fields' such as {first name} by clicking PERSONALISE. Click CREATE THIS TEMPLATE

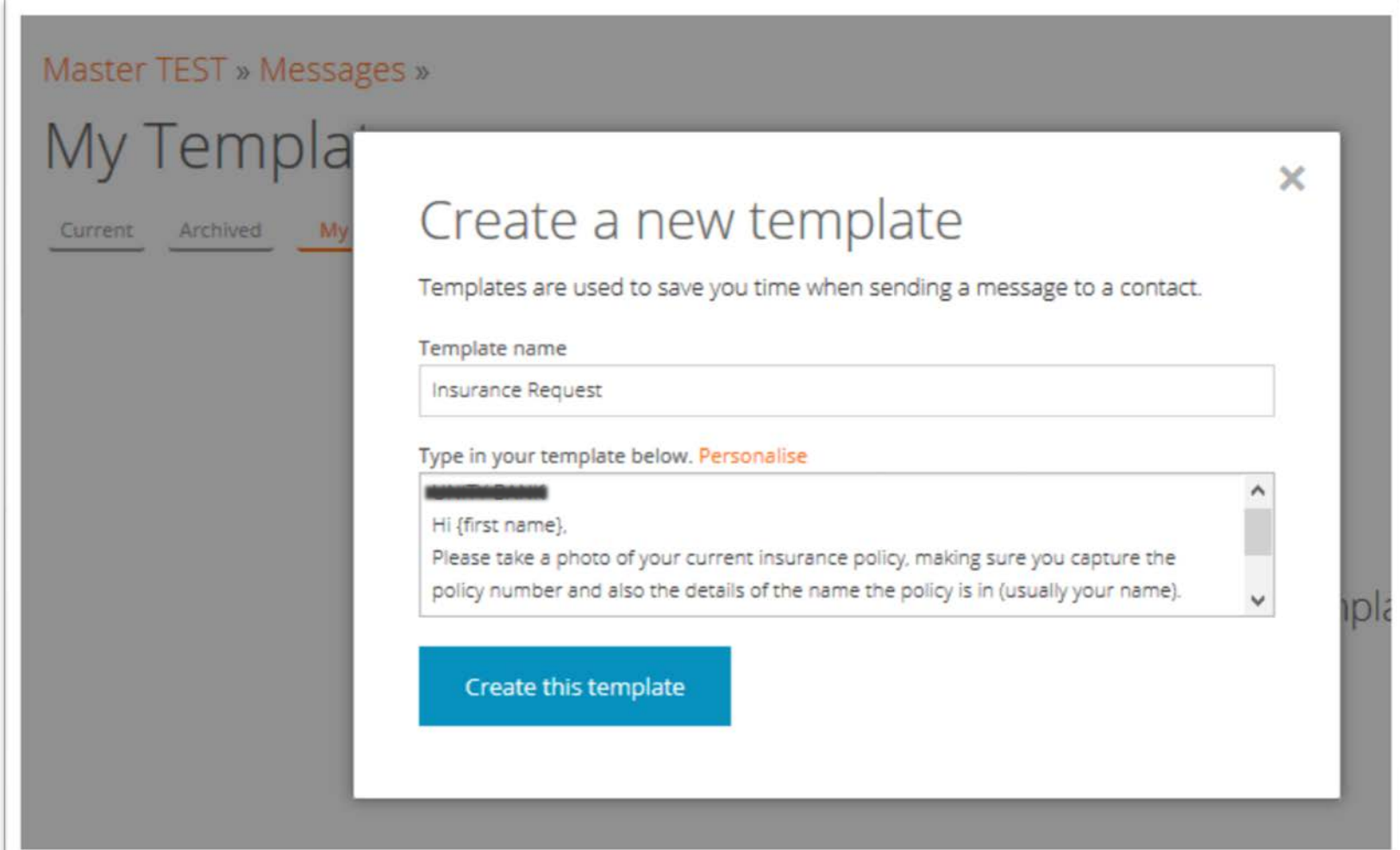

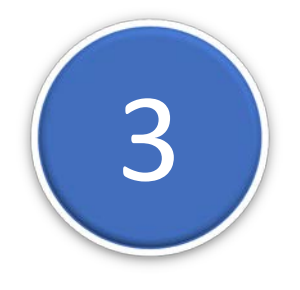

## 3 **NOTE the TEMPLATE Code**

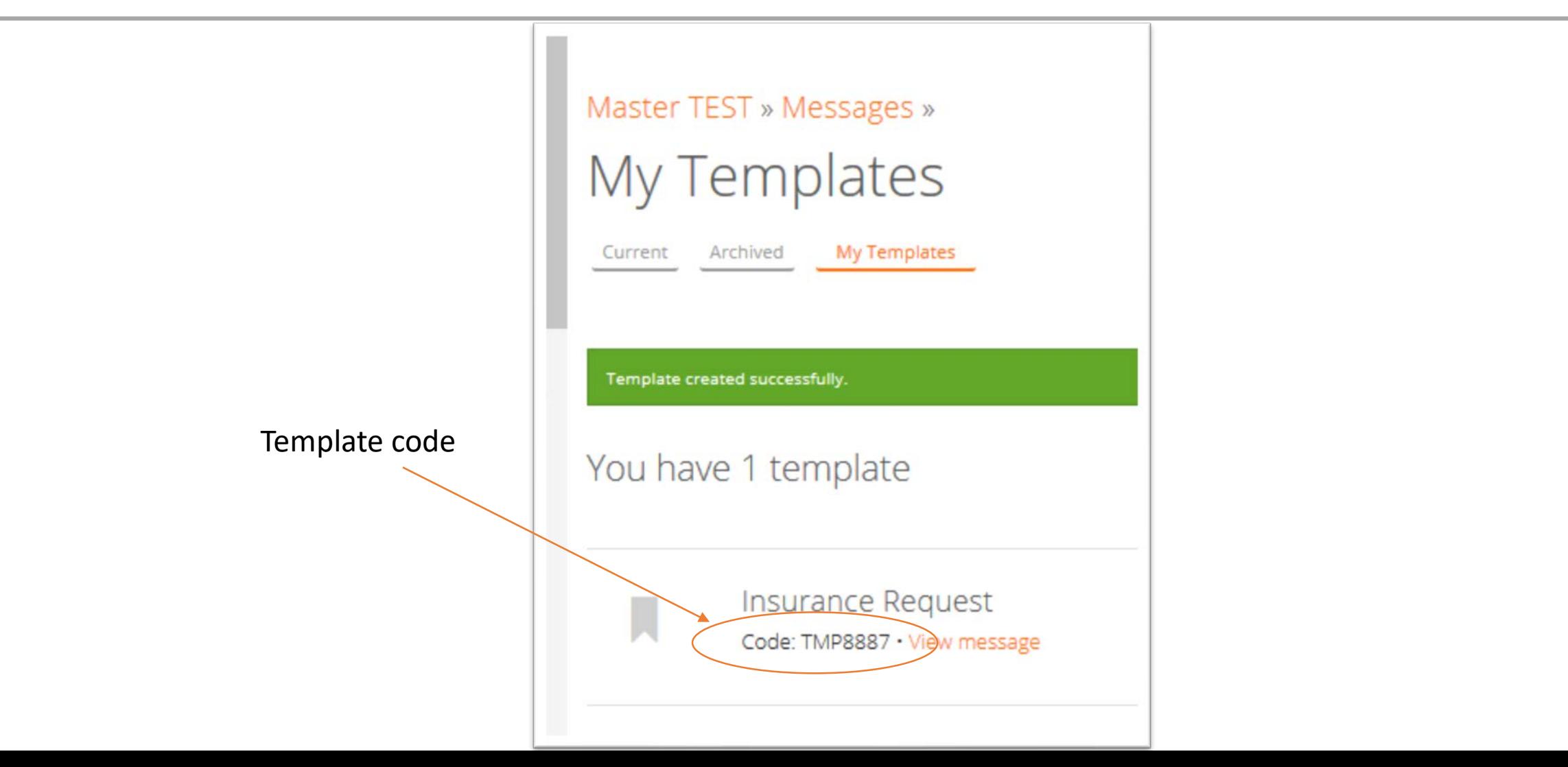

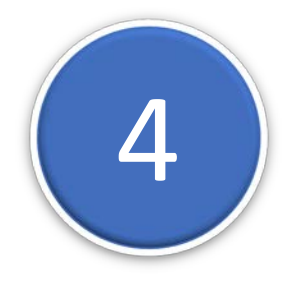

## **Create or source your data FILE** Must be a .CSV file format Any fields used in the TEMPLATE should perfectly match a column header.

Headers must be in Row 1. One Header MUST be: mobile (case ignored)

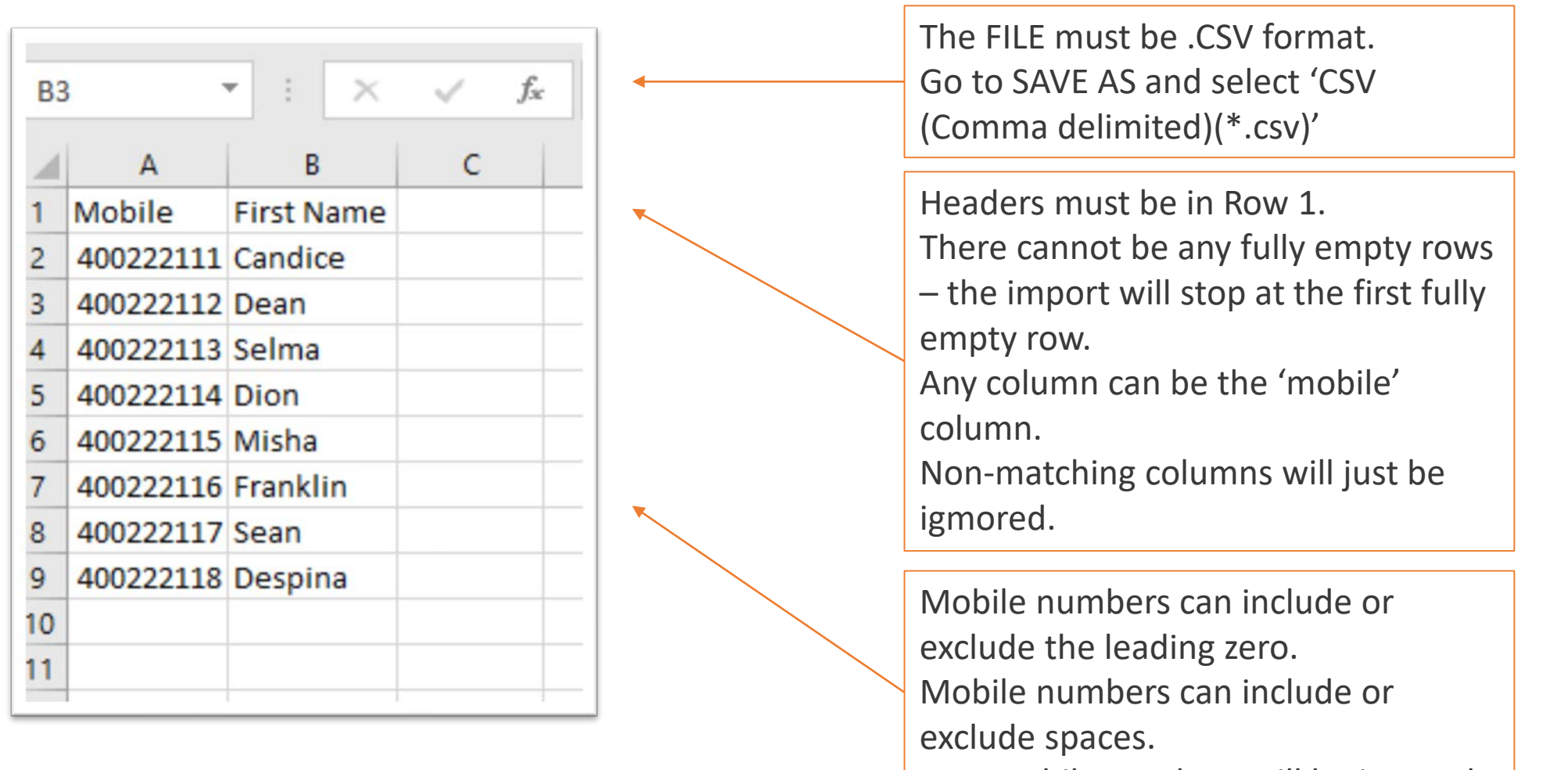

Non mobile numbers will be ignored.

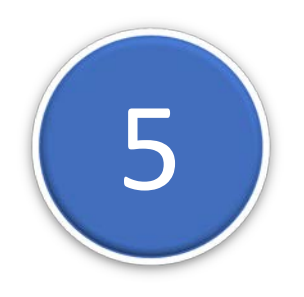

**EMAIL the file as an attachment.**

Send the email TO: [send@batch.email2txt.biz](mailto:send@batch.email2txt.biz)

The SUBJECT must be the Template ID

The SENDER address of the email must be a registered USER of this SMS Account.

The messages are merged and sent as soon as the email is received.

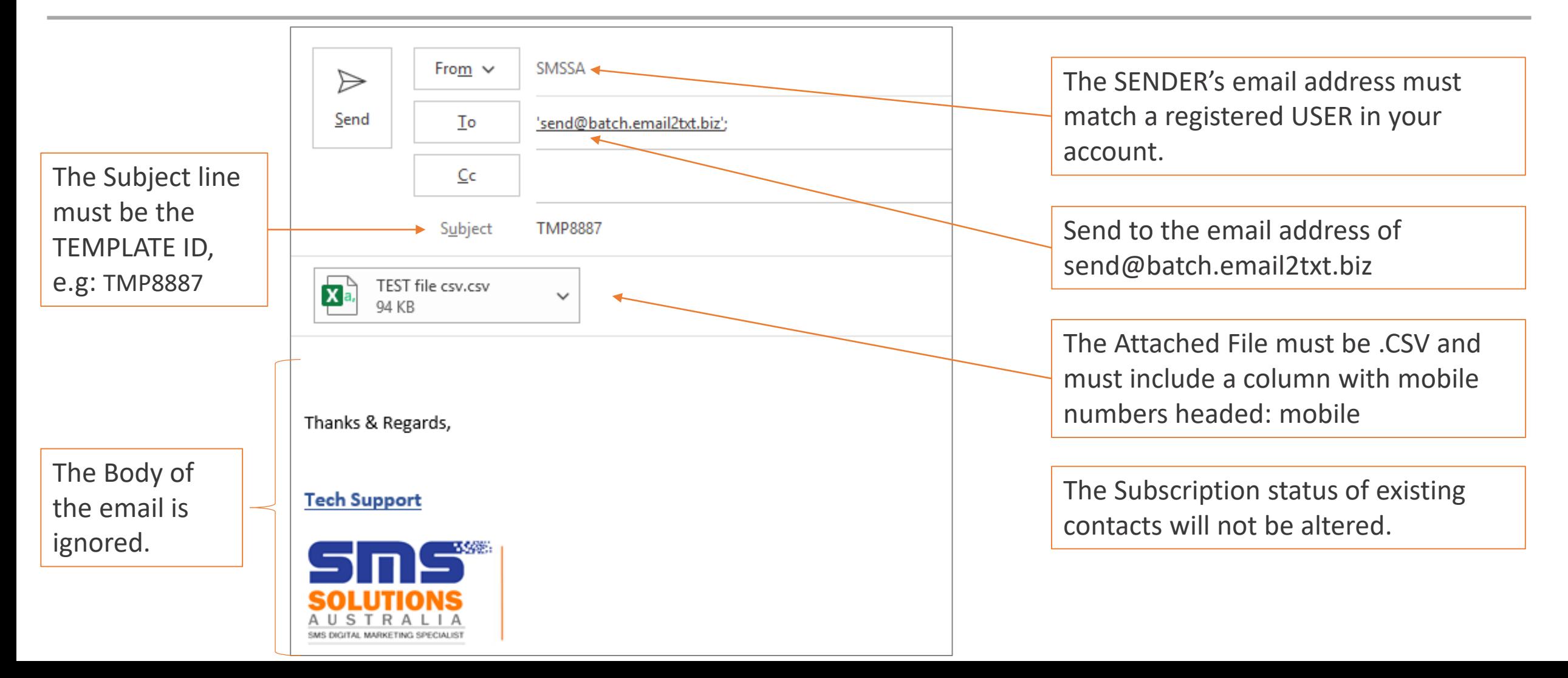